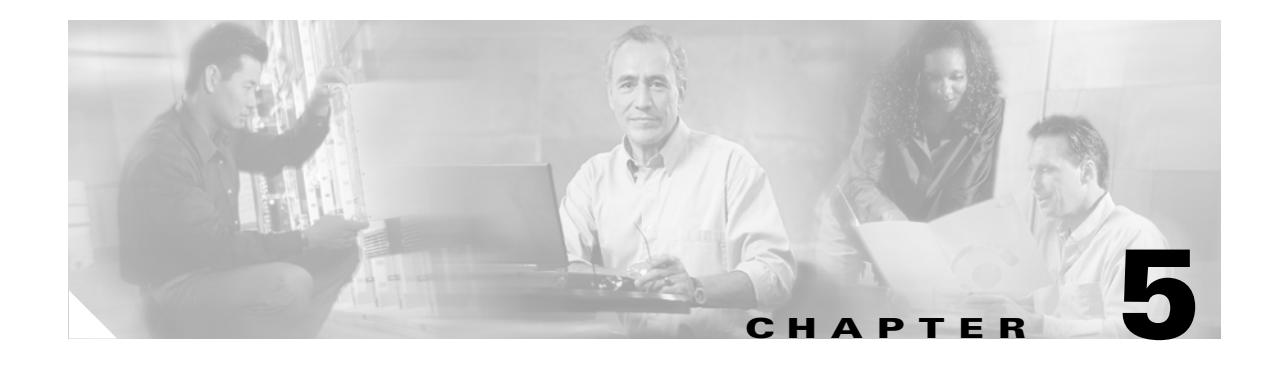

# **Configuring Real Servers and Server Farms**

This chapter describes how to configure the servers and server farms and contains these sections:

- **•** [Configuring Server Farms, page 5-1](#page-0-0)
- **•** [Configuring Real Servers, page 5-2](#page-1-1)
- **•** [Configuring Dynamic Feedback Protocol, page 5-4](#page-3-0)
- **•** [Configuring Client NAT Pools, page 5-5](#page-4-0)
- **•** [Configuring Server-Initiated Connections, page 5-6](#page-5-0)
- **•** [Configuring URL Hashing, page 5-6](#page-5-1)

#### <span id="page-0-0"></span>**Configuring Server Farms**

A server farm or server pool is a collection of servers that contain the same content. You specify the server farm name when you configure the server farm and add servers to it, and when you bind the server farm to a virtual server. When you configure server farms, do the following:

- **•** Name the server farm.
- **•** Configure a load-balancing algorithm (predictor) and other attributes of the farm
- Set or specify a set of real servers. (See the ["Configuring Real Servers" section on page 5-2](#page-1-1).)
- **•** Set or specify the attributes of the real servers.

You also can configure inband health monitoring for each server farm. (See the "Configuring Inband Health Monitoring" section on page 9-7.) You can assign a return code map to a server farm to configure return code parsing. (See the "Configuring HTTP Return Code Checking" section on page 9-8.)

To configure server farms, perform this task:

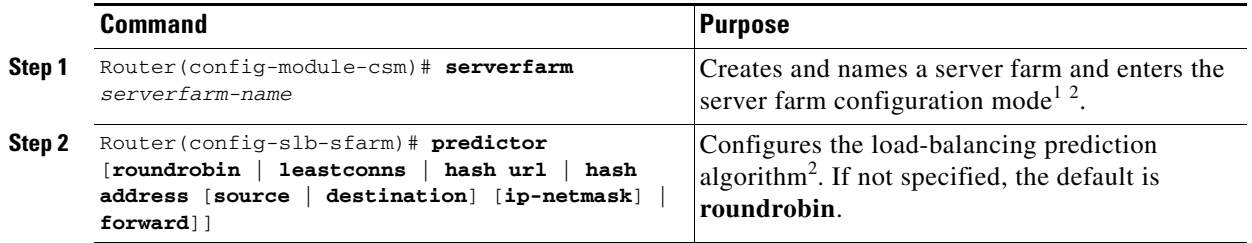

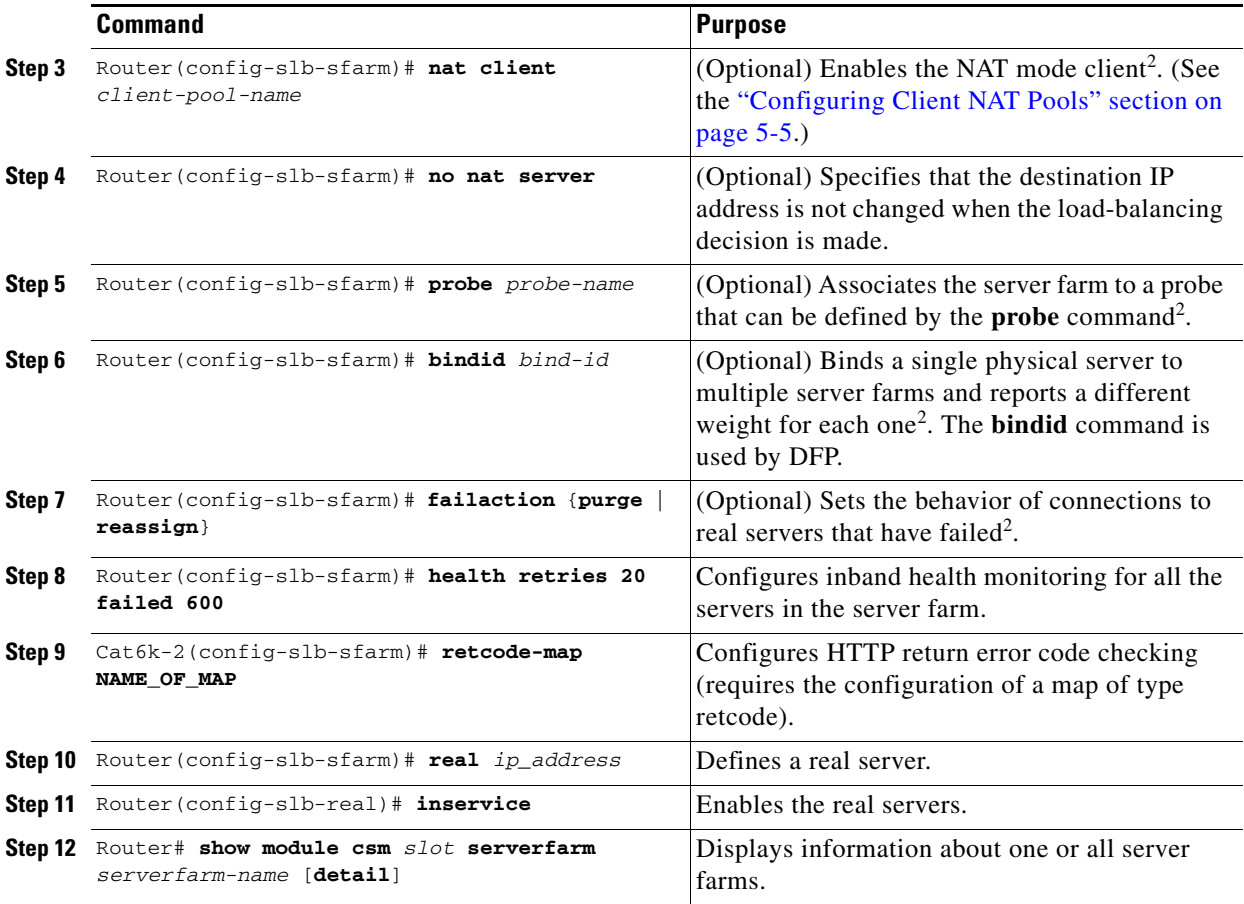

1. Enter the **exit** command to leave a mode or submode. Enter the **end** command to return to the menu's top level.

<span id="page-1-0"></span>2. The **no** form of this command restores the defaults.

This example shows how to configure a server farm, named p1\_nat, using the least-connections (**leastconns**) algorithm. The real server with the fewest number of active connections will get the next connection request for the server farm with the leastconns predictor.

```
Router(config-module-csm)# serverfarm pl_nat
Router(config-slb-sfarm)# predictor leastconns
Router(config-slb-sfarm)# real 10.1.0.105
Router(config-slb-real)# inservice
Router(config-slb-sfarm)# real 10.1.0.106
Router(config-slb-real)# inservice
```
## <span id="page-1-1"></span>**Configuring Real Servers**

Real servers are physical devices assigned to a server farm. Real servers provide the services that are load balanced. When the server receives a client request, it sends the reply to the CSM for forwarding to the client.

You configure the real server in the real server configuration mode by specifying the server IP address and port when you assign it to a server farm. You enter the real server configuration mode from the server farm mode where you are adding the real server.

To configure real servers, perform this task:

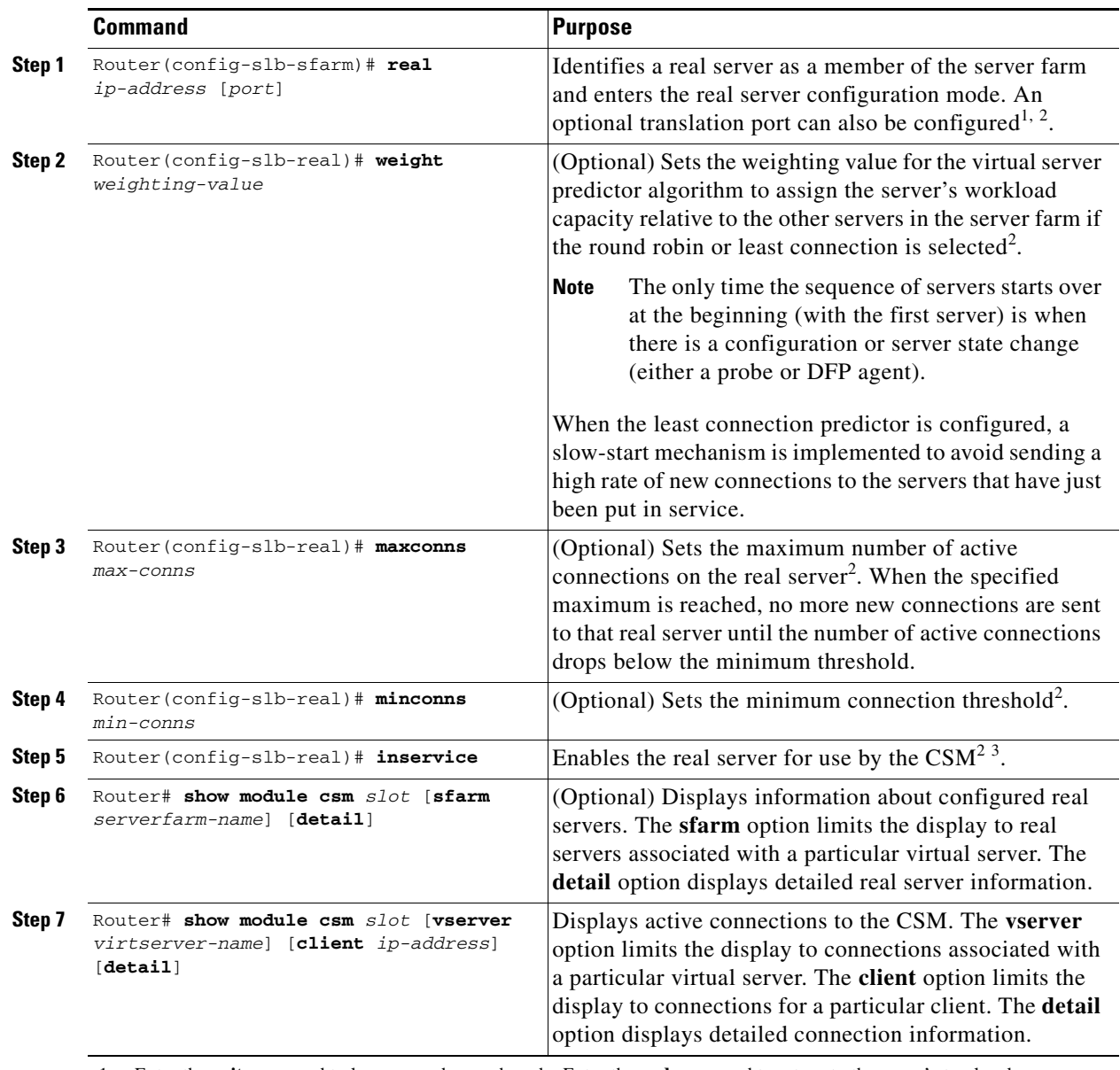

1. Enter the **exit** command to leave a mode or submode. Enter the **end** command to return to the menu's top level.

<span id="page-2-0"></span>2. The **no** form of this command restores the defaults.

3. Repeat Steps 1 through 5 for each real server you are configuring.

This example shows how to create real servers:

```
Router(config-module-csm)# serverfarm serverfarm
Router(config-slb-sfarm)# real 10.8.0.7
Router(config-slb-real)# inservice
Router(config-slb-sfarm)# real 10.8.0.8
Router(config-slb-real)# inservice
Router(config-slb-sfarm)# real 10.8.0.9
Router(config-slb-real)# inservice
Router(config-slb-sfarm)# real 10.8.0.10
Router(config-slb-real)# inservice
```

```
Router(config-slb-sfarm)# real 10.1.0.105
Router(config-slb-real)# inservice
Router(config-slb-sfarm)# real 10.1.0.106
Router(config-slb-sfarm)# inservice
Router(config-slb-real)# end
Router# show mod csm slot reals detail
Router# show mod csm slot conns detail
```
The CSM performs graceful server shutdown when a real server is taken out of service using the **no inservice** command. This command stops all new sessions from being load balanced to the real server while allowing existing sessions to complete or time out. New sessions are load balanced to other servers in the server farm for that virtual server.

This example shows how to remove a real server from service:

Router(config-slb-real)# **no inservice**

For more information on configuring server farms, see ["Configuring Server Farms" section on page 5-1.](#page-0-0)

The CSM also performs a graceful server shutdown when a real server fails a health probe and is taken out of service. For more information on configuring CSM health probes, see "Configuring Probes for Health Monitoring" section on page 9-1.

If a client making a request is stuck to an out-of-service server (using a cookie, SSL ID, source IP, etc), this connection is balanced to an in-service server in the farm. If you want to be stuck to an out-of-service server, enter the **inservice standby** command. When you enter the **inservice standby** command no connections are sent to the standby real server with the exception of those connections that are stuck to that server and those servers with existing connections. After the specified standby time, you can use the **no inservice** command to allow only existing sessions to be sent to that real server. Sticky connections are then sent to an in service real server in the server farm.

### <span id="page-3-0"></span>**Configuring Dynamic Feedback Protocol**

When you configure the Dynamic Feedback Protocol (DFP), the servers can provide feedback to the CSM to enhance load balancing. DFP allows host agents (residing on the physical server) to dynamically report the change in status of the host systems providing a virtual service.

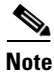

**Note** A DFP agent may be on any host machine. A DFP agent is independent of the IP addresses and port numbers of the real servers that are managed by the agent. DFP Manager is responsible for establishing the connections with DFP agents and receiving load vectors from DFP agents.

To configure DFP, perform this task:

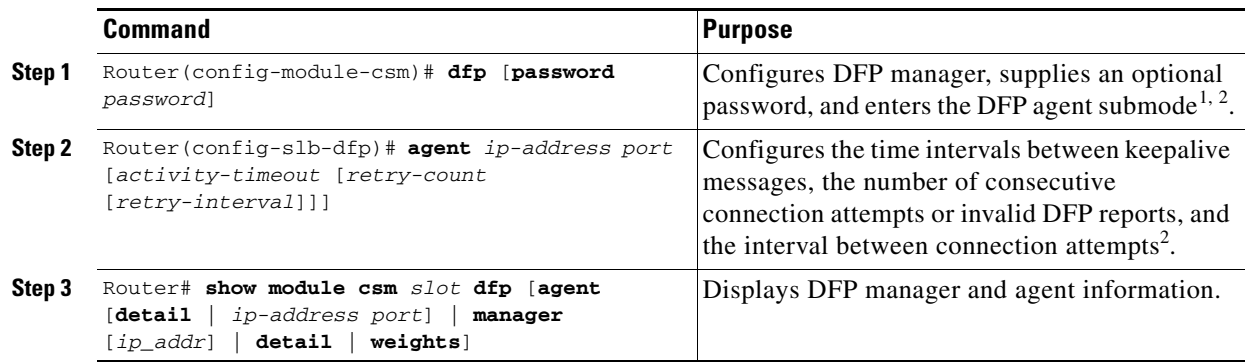

1. Enter the **exit** command to leave a mode or submode. Enter the **end** command to return to the menu's top level.

<span id="page-4-1"></span>2. The **no** form of this command restores the defaults.

This example shows how to configure the dynamic feedback protocol:

```
Router(config-module-csm)# dfp password password
Router(config-slb-dfp)# agent 123.234.34.55 5 6 10 20
Router(config-slb-dfp)# exit
```
## <span id="page-4-0"></span>**Configuring Client NAT Pools**

When you configure client Network Address Translation (NAT) pools, NAT converts the source IP address of the client requests into an IP address on the server-side VLAN. Use the NAT pool name in the serverfarm submode of the **nat** command to specify which connections need to be configured for client NAT pools.

To configure client NAT pools, perform this task:

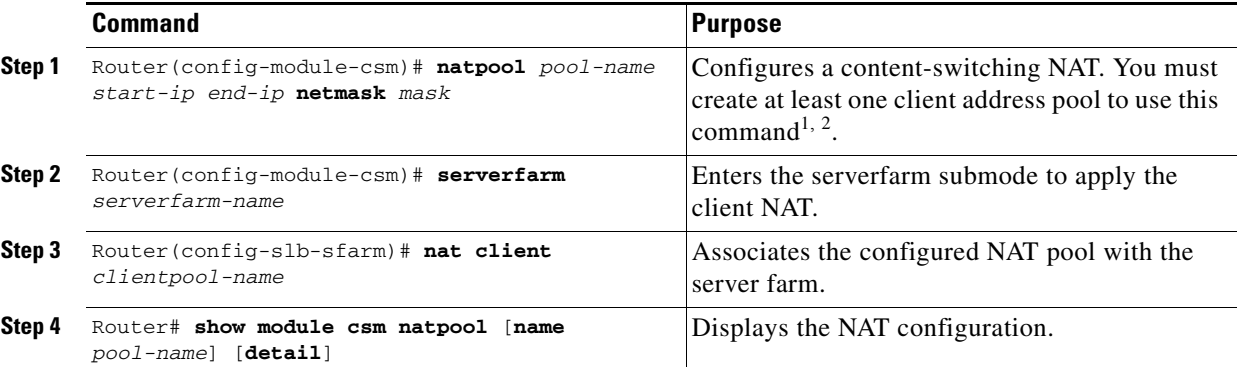

1. Enter the **exit** command to leave a mode or submode. Enter the **end** command to return to the menu's top level.

2. The **no** form of this command restores the defaults.

This example shows how to configure client NAT pools:

```
Router(config)# natpool pool1 102.36.445.2 102.36.16.8 netmask 255.255.255.0
Router(config)# serverfarm farm1
Router(config-slb-sfarm)# nat client pool1
```
### <span id="page-5-0"></span>**Configuring Server-Initiated Connections**

The NAT for the server allows you to support connections initiated by real servers and to provide a default configuration used for servers initiating connections that do not have matching entries in the server NAT configuration. By default, the CSM allows server-originated connections without NAT.

To configure NAT for the server, perform this task:

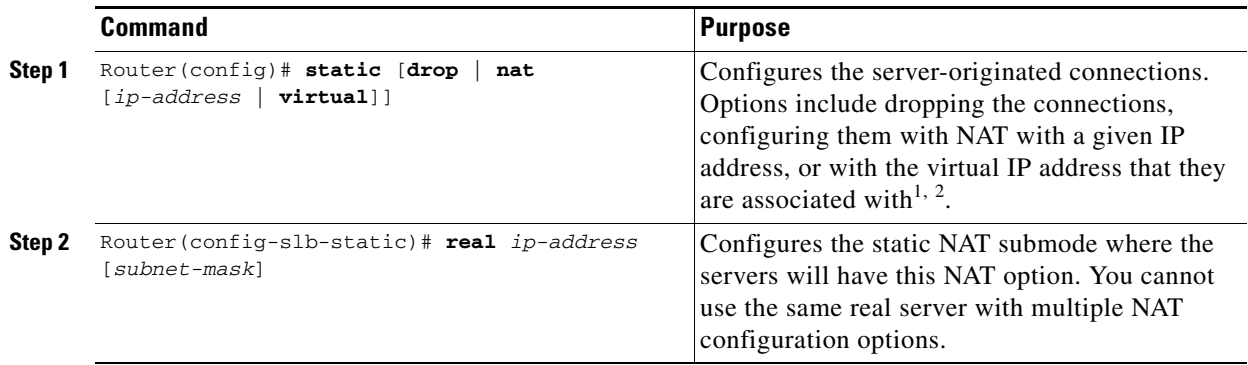

1. Enter the **exit** command to leave a mode or submode. Enter the **end** command to return to the menu's top level.

2. The **no** form of this command restores the defaults.

## <span id="page-5-1"></span>**Configuring URL Hashing**

When you choose a server farm for a connection, you can select a specific real server in that server farm. You can choose least connections, round robin, or URL hashing to select a real server.

URL hashing is a load-balancing predictor for Layer 7 connections. You can configure URL hashing on the CSM on a server farm-by-server farm basis. The CSM chooses the real server by using a hash value based on a URL. This hash value may be computed on the entire URL or on a portion of it. To select only a portion of the URL for hashing, you can specify the beginning and ending patterns in the URL so that only the portion of the URL from the specified beginning pattern through the specified ending pattern is hashed. The CSM supports URL hashing in software release 2.1(1).

Unless you specify a beginning and an ending pattern (see the ["Configuring Beginning and Ending](#page-6-0)  [Patterns" section on page 5-7](#page-6-0)), the entire URL is hashed and used to select a real server.

#### **Configuring a URL Hashing Predictor**

You must configure URL hashing for all server farms that will be using the URL hashing predictor, regardless of whether they are using the entire URL or a beginning and ending pattern.

To configure URL hashing as a load-balancing predictor for a server farm, perform this task:

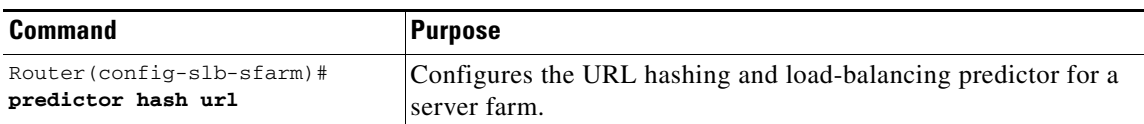

This example shows how to configure URL hashing and load-balancing predictor for a server farm:

```
Router(config)# mod csm 2
Router(config-module-csm)# serverfarm farm1
Router(config-slb-sfarm)# predictor hash url
Router(config-slb-sfarm)# real 10.1.0.105
Router(config-slb-real)# inservice
Router(config-slb-real)# exit
```
Cache servers perform better using URL hashing. However, the hash methods do not recognize weight for the real servers. The weight assigned to the real servers is used in the round-robin and least connection predictor methods.

**Note** The only time the sequence of servers starts over at the beginning (with the first server) is when there is a configuration or server state change (either a probe or DFP agent).

To create different weights for real servers, you can list multiple IP addresses of the cache server in the server farm. You can also use the same IP address with a different port number.

To configure real servers with a weight when using the URL hash predictor, perform this task:

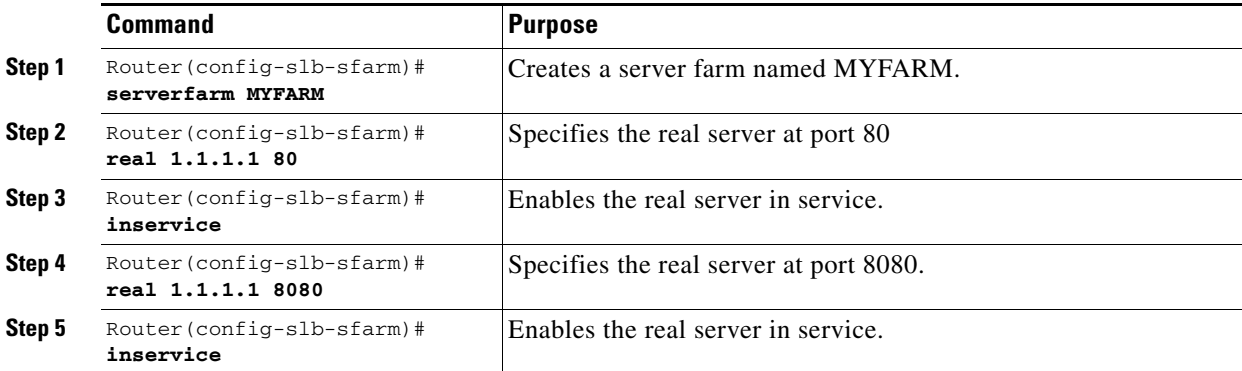

#### <span id="page-6-0"></span>**Configuring Beginning and Ending Patterns**

You configure a beginning and ending pattern at the virtual server level. The pattern you define applies to all the server farms assigned to all of the policies in that virtual server that have URL hashing enabled.

The beginning and ending pattern delimits the portion of the URL that will be hashed and used as a predictor to select a real server from a server farm that belongs to any policy assigned to that virtual server.

To hash a substring of the URL instead of the entire URL, specify the beginning and ending patterns in **vserver vserver-name** submode with the **url-hash begin-pattern** *pattern-a* command and **url-hash end-pattern** *pattern-b* command. Hashing occurs at the start of the beginning pattern and goes to the ending pattern.

For example, in the following URL, if the beginning pattern is **c&k=**, and the ending pattern is **&**, only the substring **c&k=c** is hashed:

http://quote.yahoo.com/q?s=csco&d=**c&k=c1**&t=2y&a=v&p=s&l=on&z=m&q=l\

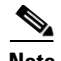

**Note** Beginning and ending patterns are restricted to fixed constant strings. General regular expressions cannot be specified as patterns. If no beginning pattern is specified, hashing begins at the beginning of the URL. If no ending pattern is specified, hashing ends at the end of the URL.

This example shows how to configure beginning and ending patterns for URL hashing:

```
Router(config-module-csm)#
Router(config-module-csm)# vserver vs1
Router(config-slb-vserver)# virtual 10.1.0.81 tcp 80
Router(config-slb-vserver)# url-hash begin-pattern c&k= end-pattern &
Router(config-slb-vserver)# serverfarm farm1
Router(config-slb-vserver)# inservice
Router(config-slb-vserver)# 
Router(config-slb-vserver)# exit
Router(config-module-csm)# exit
```